# MANUAL DE SUBMISSÃO DE PROJETO NO SUAP **EDITAL PROPESP – 10/2022**

## **PROPESP**

**DETE BULLER INTITUTO FEDERAL ET DE EDUCAÇÃO, CIÊNCIA E TECNOLOGIA**<br>**ET Sul-rio-grandense** 

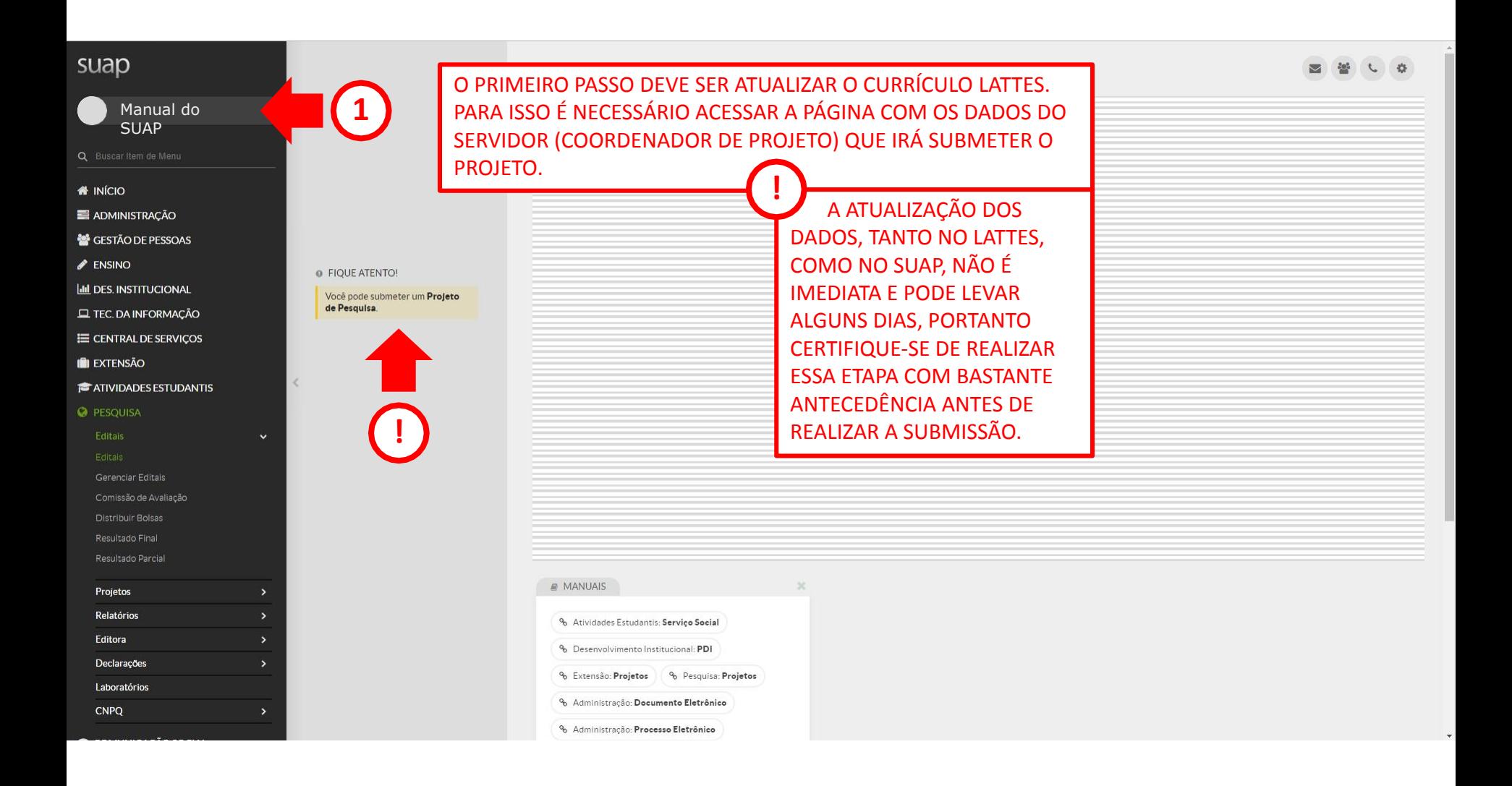

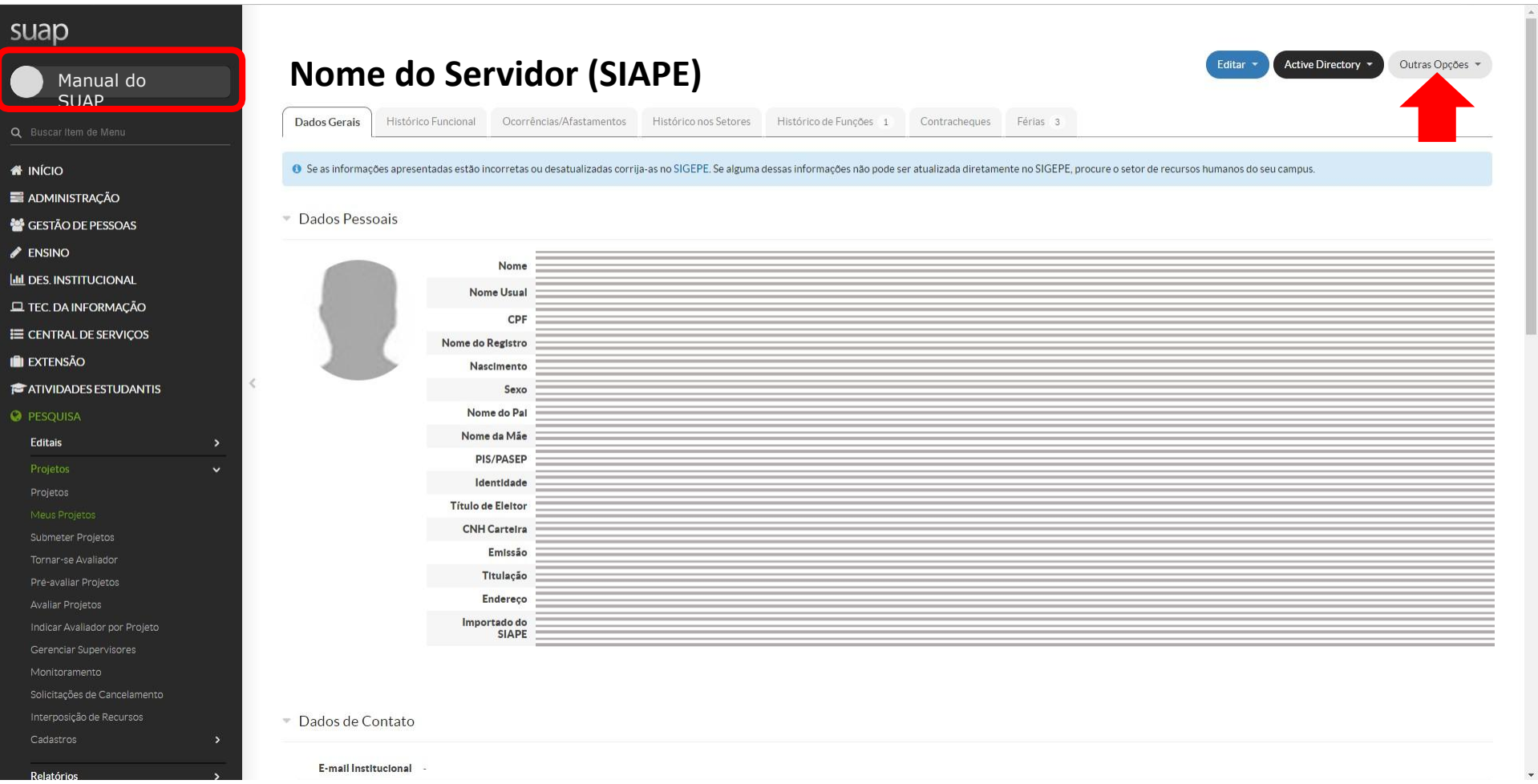

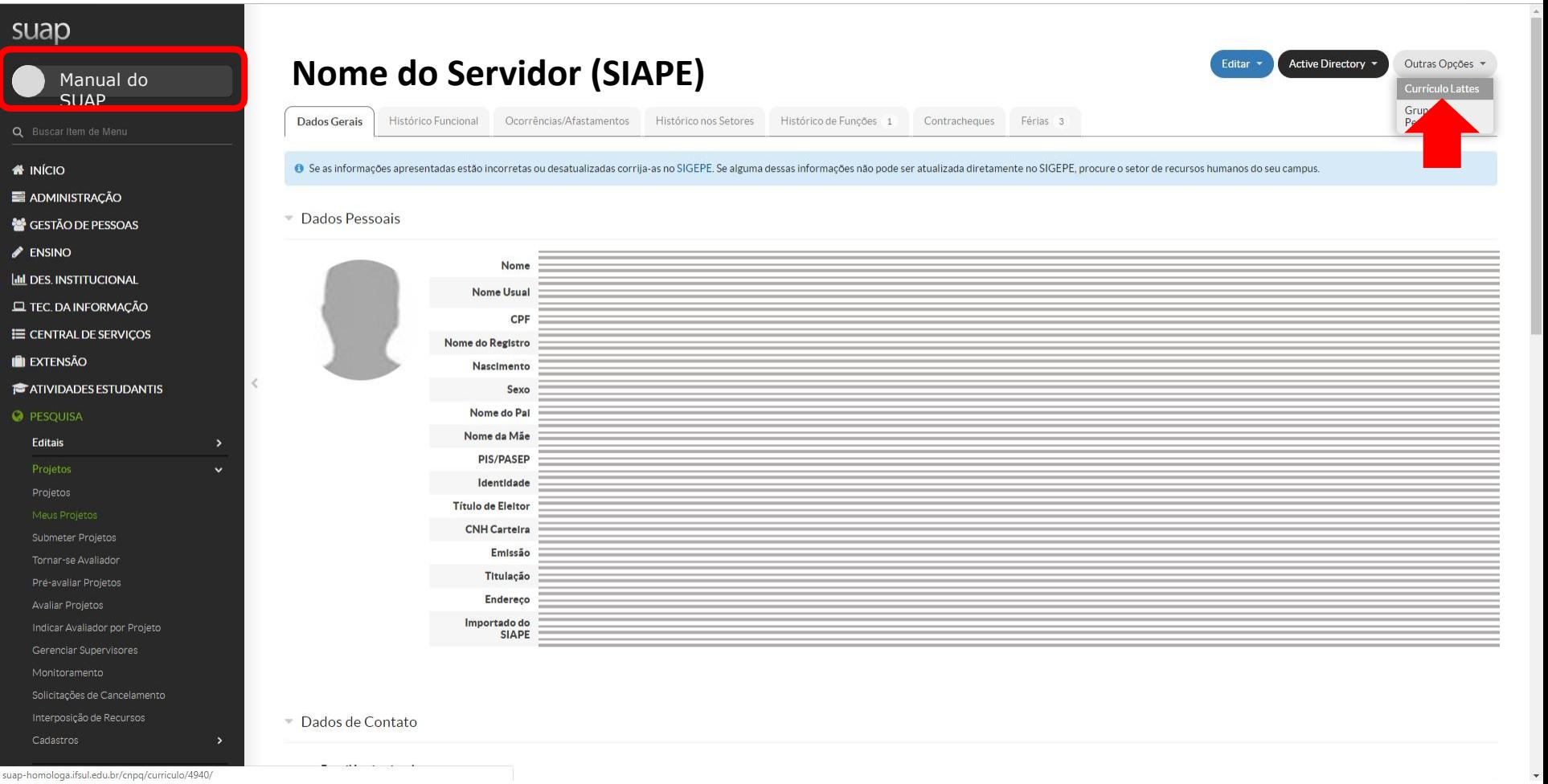

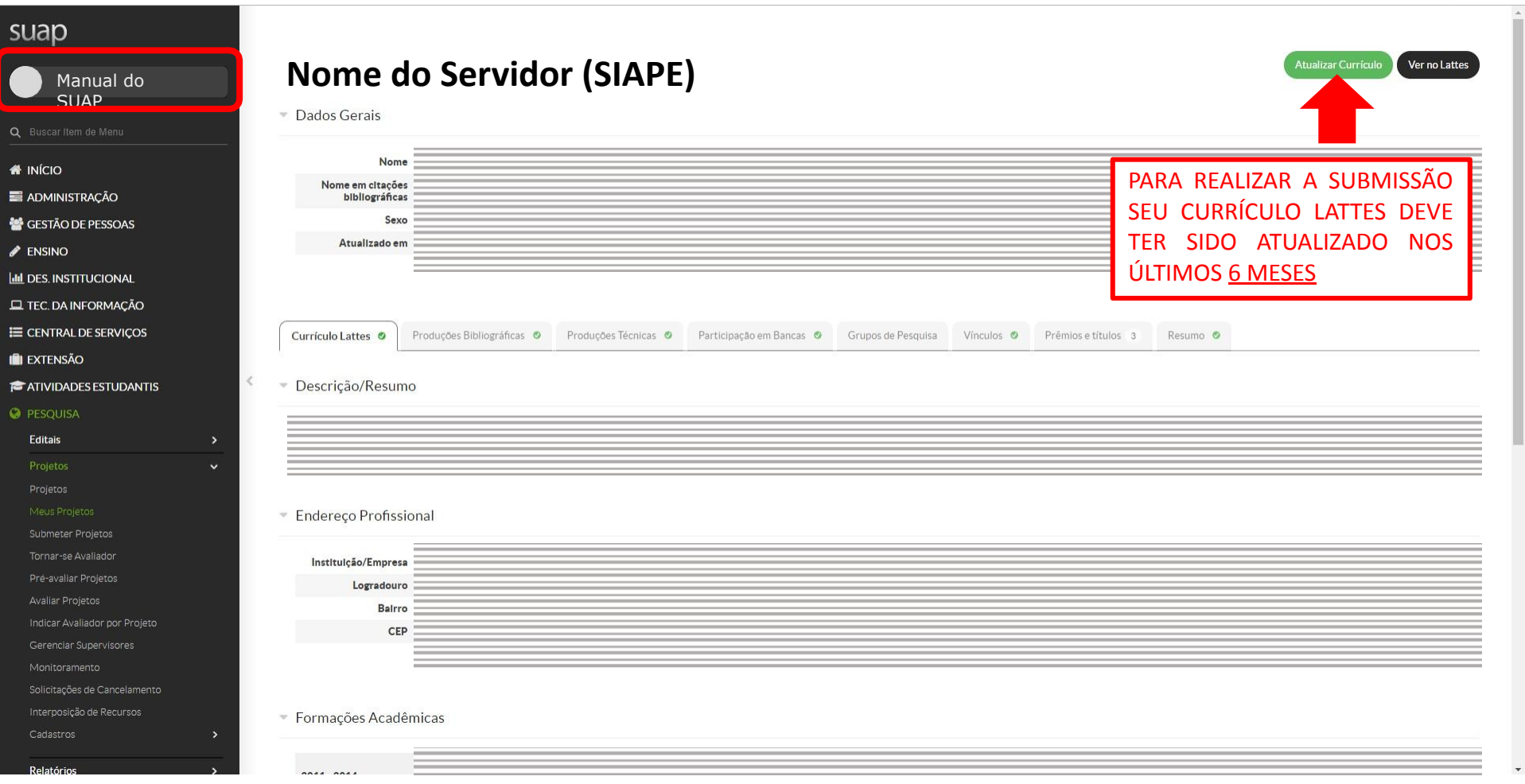

### $\blacktriangleright$  ENSINO

- **III** DES. INSTITUCIONAL
- $\square$  TEC. DA INFORMAÇÃO
- E CENTRAL DE SERVIÇOS
- **IN EXTENSÃO**
- **ATIVIDADES ESTUDANTIS**

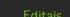

Distribuir Bolsas

Resultado Parcial

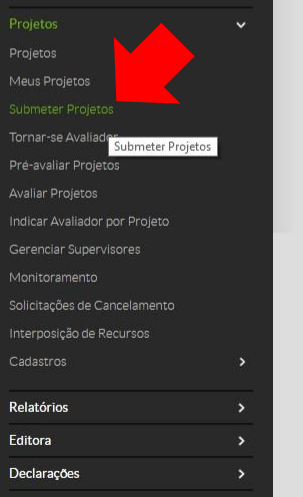

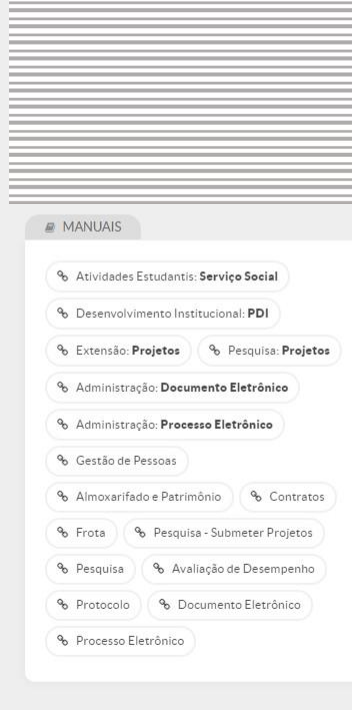

 $\infty$ 

 $\Delta$ 

Laboratórios<br>suap-homologa.ifsul.edu.br/djtools/breadcrumbs\_reset/pesquisa\_projetos\_submeterprojetos/pesquisa/editais\_abertos/

O FIQUE ATENTO!

 $\hat{\mathbf{v}}$ 

Você pode submeter um **Projeto**<br>de Pesquisa.

### suap Início » Editais de Pesquisa e de Inovação com Inscrições Abertas Editais de Pesquisa e de Inovação com Inscrições Abertas Manual do **SUAP** ▼ Ofertas **# INÍCIO** EDITAL - MANUAL DE SUBMISSÃO NO SUAP ADMINISTRAÇÃO MANUAL PARA SUBMISSÃO DE PROJETOS DE PESQUISA E INOVAÇÃO GESTÃO DE PESSOAS Anexos  $\blacktriangleright$  ENSINO **ILL DES. INSTITUCIONAL** Arquivo do Edital: Inscrições: Para os Campi: **EL TEC. DA INFORMAÇÃO** 14/03/2019 00:00:00 a<br>15/03/2019 00:00:00 BG, CH, CM, GR, IF, JG, LJ, PF,<br>PL, SG, SL, SS, VA, VG E CENTRAL DE SERVIÇOS **IEI EXTENSÃO**  $\,<$ **ATIVIDADES ESTUDANTIS O** PESQUISA Editais Projetos Tornar-se Avaliador

Indicar Avaliador por Projeto

Gerenciar Supervisores

Solicitações de Cancelamento

Interposição de Recursos

Relatórios

## Você precisa se cadastrar como avaliador interno para poder submeter um projeto de pesquisa. Entre em contato com a Pró-Reitoria de Pesquisa para mais detalhes. suap Início » Editais de Pesquisa e de Inovação com Inscrições Abertas » Áreas de Conhecimento - Avaliação de Projetos de Pesquisa Áreas de Conhecimento - Avaliação de Projetos de Pesquisa Manual do SUAPAdicionar Área de Conhecimento Areas de Conhecimento: **# INÍCIO Buscar** ADMINISTRAÇÃO GESTÃO DE PESSOAS  $\blacktriangleright$  ENSINO **III** DES. INSTITUCIONAL O Nenhuma área de conhecimento cadastrada. **EL TEC. DA INFORMAÇÃO** E CENTRAL DE SERVIÇOS **IEI EXTENSÃO**  $\,<$ **ATIVIDADES ESTUDANTIS O** PESQUISA Editais Projetos Tornar-se Avaliador Indicar Avaliador por Projeto Gerenciar Supervisores Solicitações de Cancelamento Interposição de Recursos  $\rightarrow$ Relatório

# Manual do SUAP**W** INÍCIO ADMINISTRAÇÃO GESTÃO DE PESSOAS **LILL DES. INSTITUCIONAL EL TEC. DA INFORMAÇÃO II** EXTENSÃO **E** ATIVIDADES ESTUDANTIS Editais

 $\leq$ 

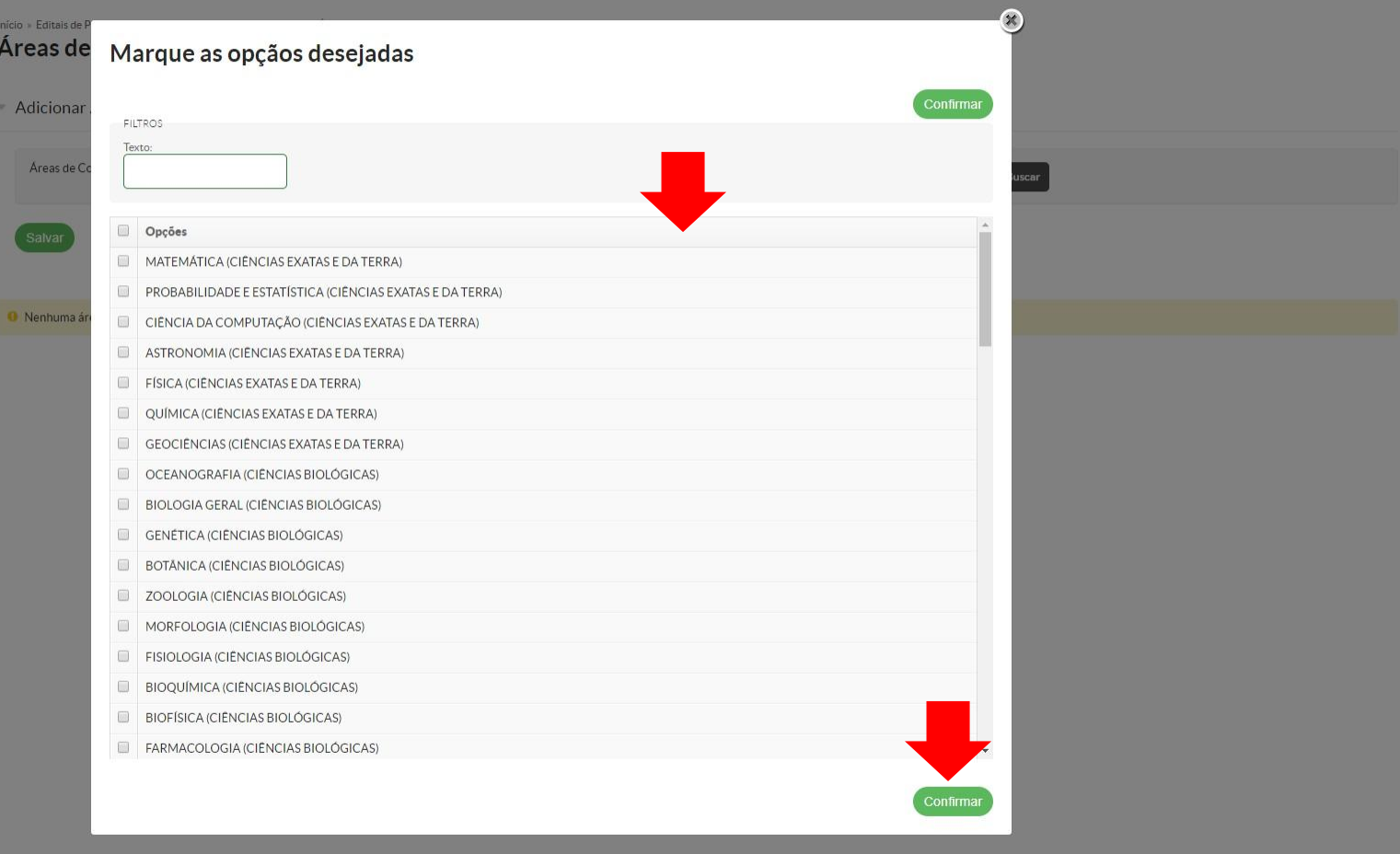

## suap Início » Editais de Pesquisa e de Inovação com Inscrições Abertas » Áreas de Conhecimento - Avaliação de Projetos de Pesquisa Áreas de Conhecimento - Avaliação de Projetos de Pesquisa Manual do SUAP Adicionar Área de Conhecimento Áreas de Conhecimento: **# INÍCIO** Buscar MATEMÁTICA (CIÊNCIAS EXATAS E DA TERRA) ADMINISTRAÇÃO **1** GESTÃO DE PESSOAS  $\blacktriangleright$  ENSINO **Ltd** DES. INSTITUCIONAL - Áreas de Conhecimento do Servidor **EL TEC. DA INFORMAÇÃO** E CENTRAL DE SERVIÇOS - MATEMÁTICA (CIÊNCIAS EXATAS E DA TERRA) **IN EXTENSÃO ATIVIDADES ESTUDANTIS** Editais **2**Projetos Meus Projetos Tornar-se Avaliador Submeter Projetos Indicar Avaliador por Projeto Gerenciar Supervisores Solicitações de Cancelamento Interposição de Recursos  $\rightarrow$

suap-homologa.ifsul.edu.br/djtools/breadcrumbs\_reset/pesquisa\_projetos\_submeterprojetos/pesquisa/editais\_abertos/

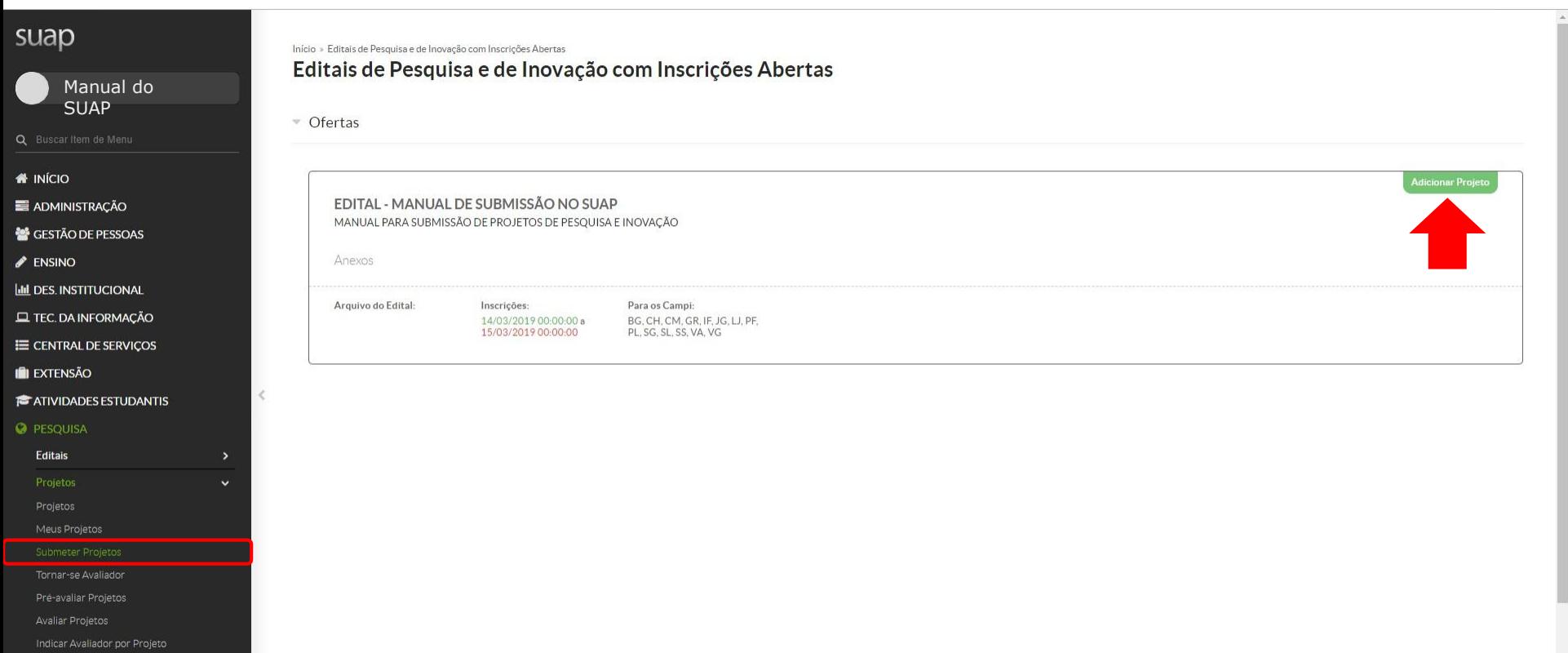

Gerenciar Supervisores

Interposição de Recursos

Relatórios

## **01 DE AGOSTO DE 2021 A 31 DE JULHO DE 2022**

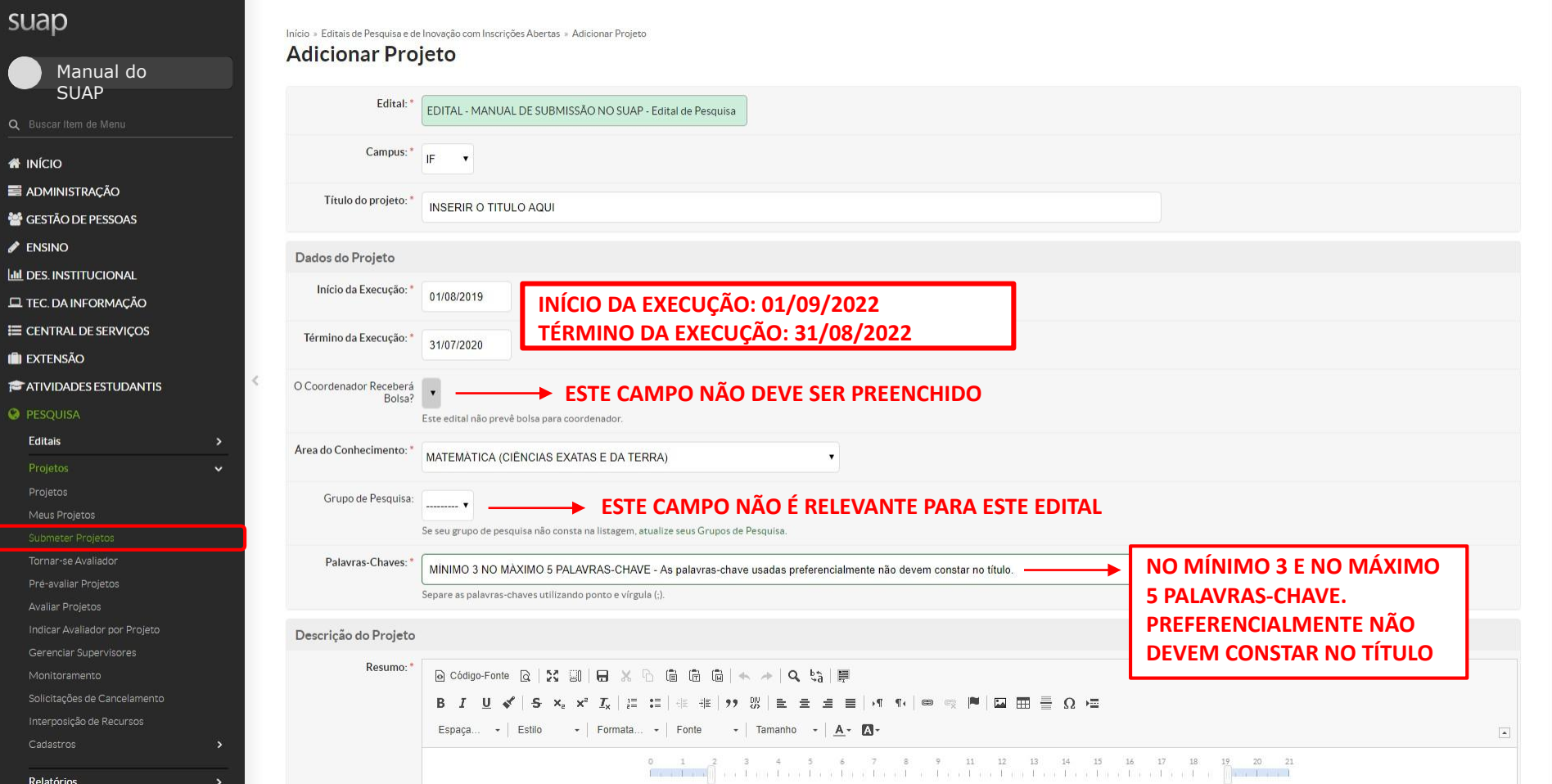

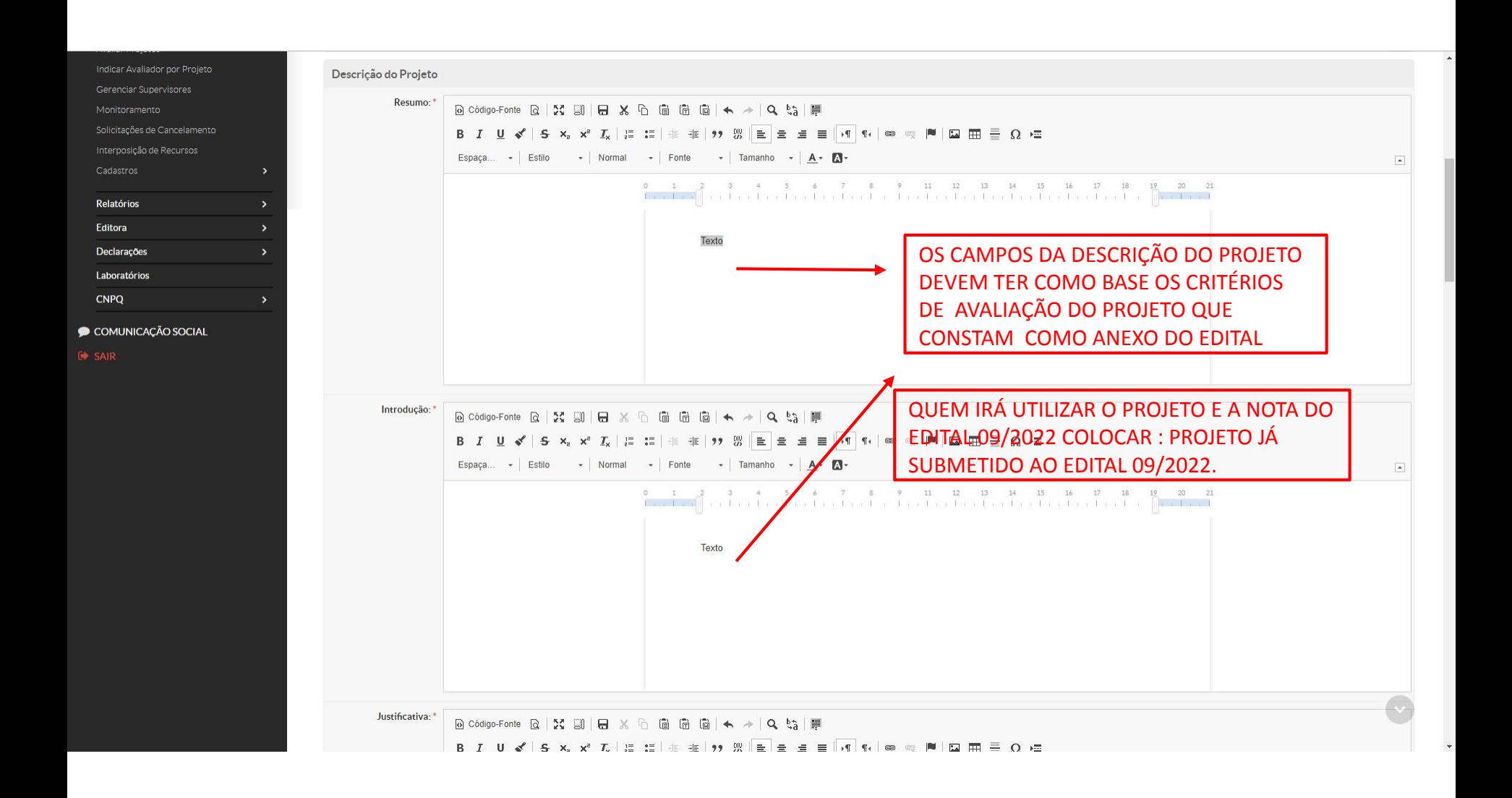

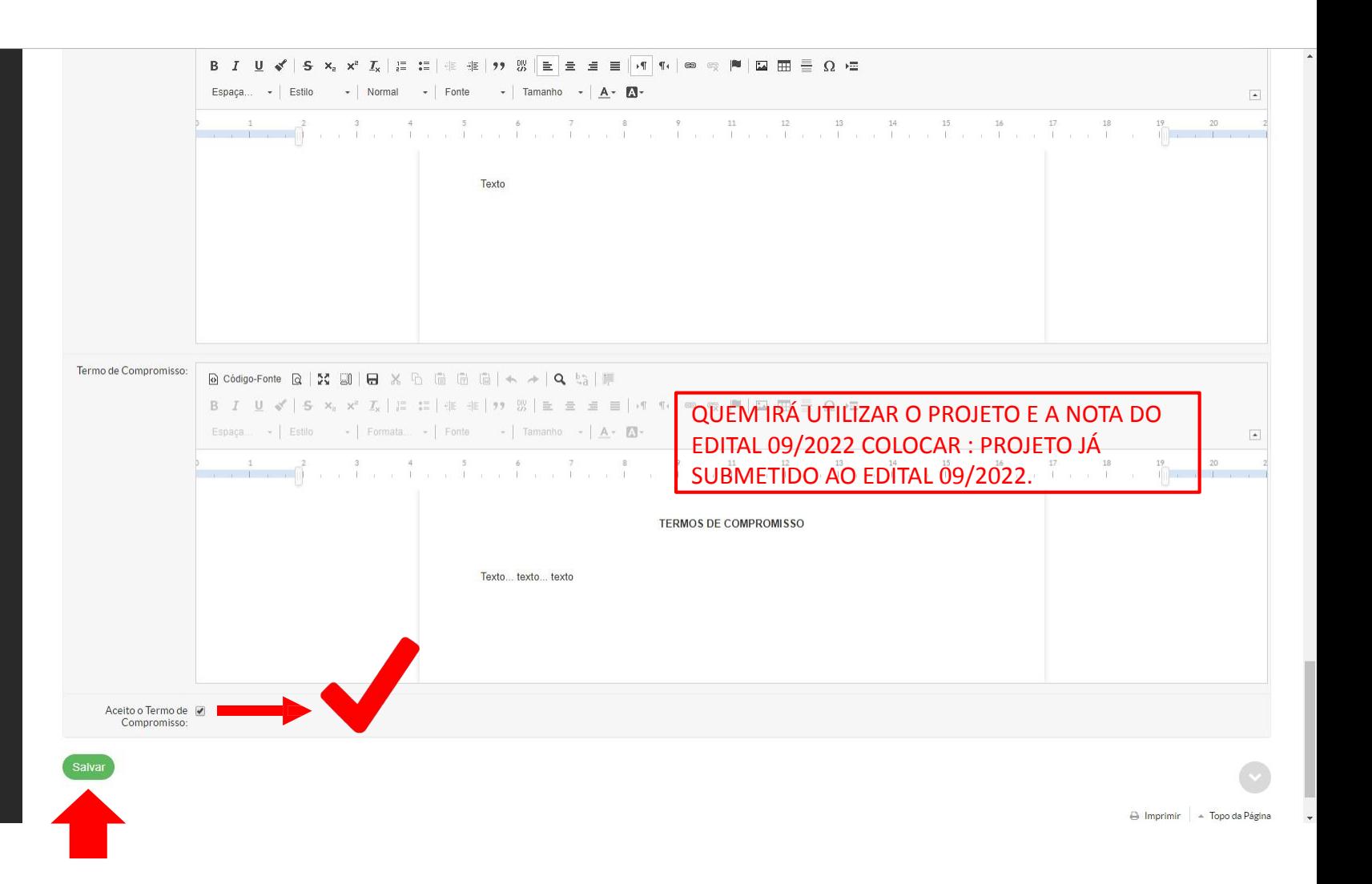

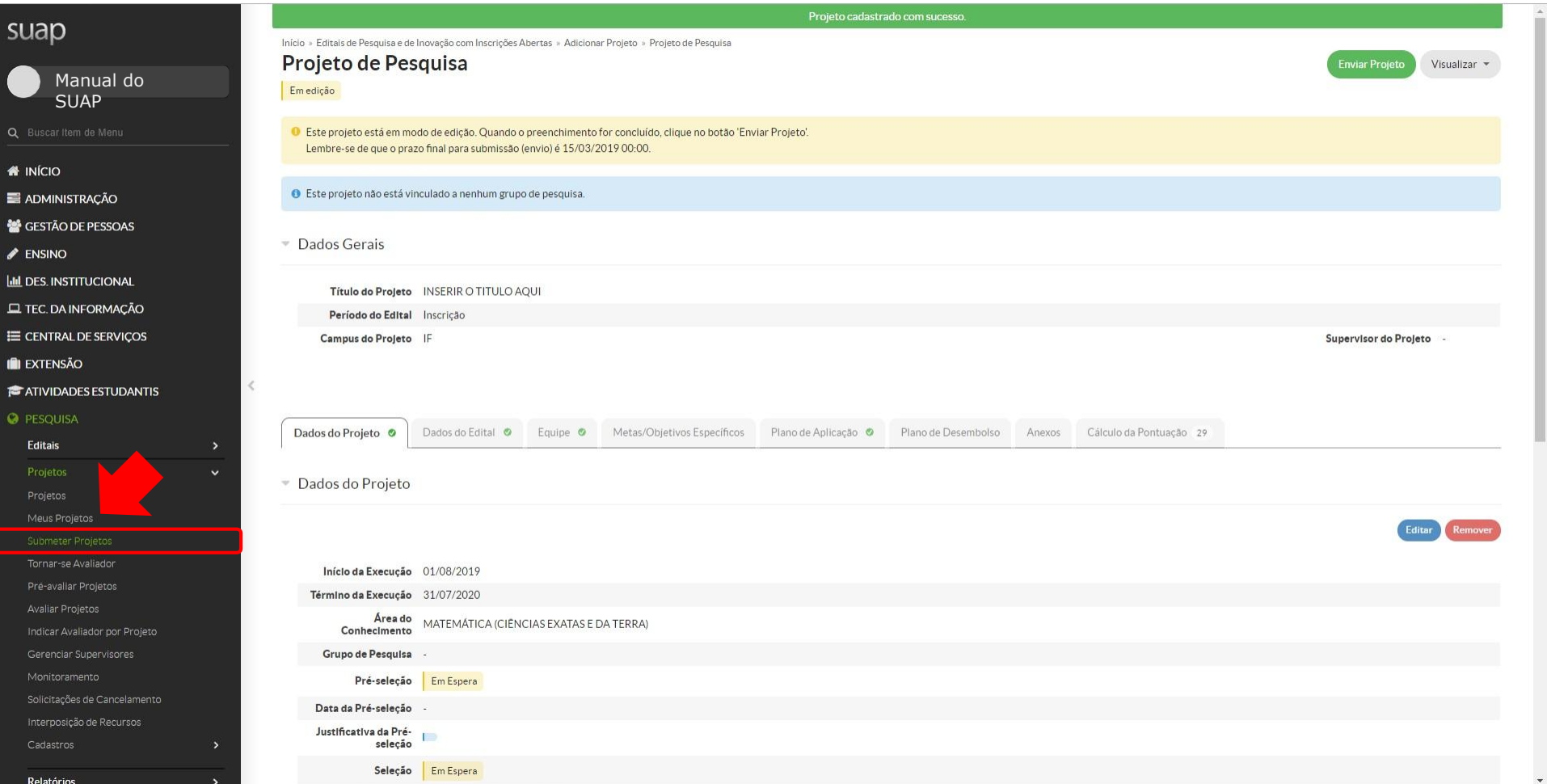

su

 $\bullet$  $\equiv$  A 警G  $\mathscr{P}$  El  $\underline{\mathsf{L}}$ lul $\underline{\mathsf{D}}$  $\Box$ 

 $\blacksquare$  $\blacktriangleright$  $\bullet$ 

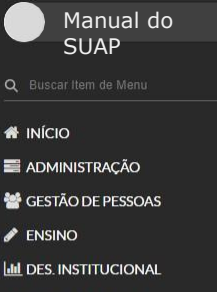

**EL TEC. DA INFORMAÇÃO** 

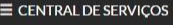

**II** EXTENSÃO

**E** ATIVIDADES ESTUDANTIS

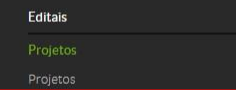

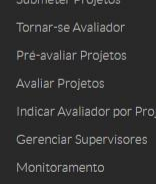

Interposição de Recursos

Relatório

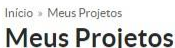

 $\langle$ 

 $\ddot{\phantom{0}}$ 

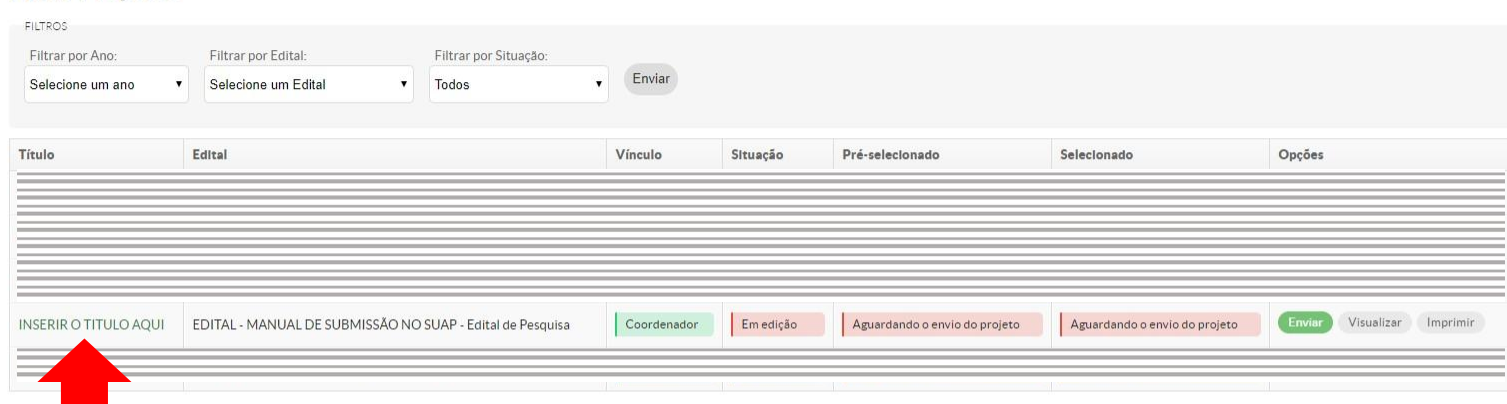

APÓS CRIADO O PROJETO, É POSSÍVEL ENCONTRÁ-LO NO ITEM MEUS PROJETOS, MESMO ESTANDO AINDA EM FASE DE EDIÇÃO

### suap Início » Meus Projetos » Projeto de Pesquisa Projeto de Pesquisa Manual do Emedição SUAP O Este projeto está em modo de edição. Quando o preenchimento for concluído, clique no botão 'Enviar Projeto'. Lembre-se de que o prazo final para submissão (envio) é 15/03/2019 00:00. **N** INÍCIO **O** Este projeto não está vinculado a nenhum grupo de pesquisa. ADMINISTRAÇÃO GESTÃO DE PESSOAS

▼ Dados Gerais

- $\blacktriangleright$  ENSINO
- 

Relatórios

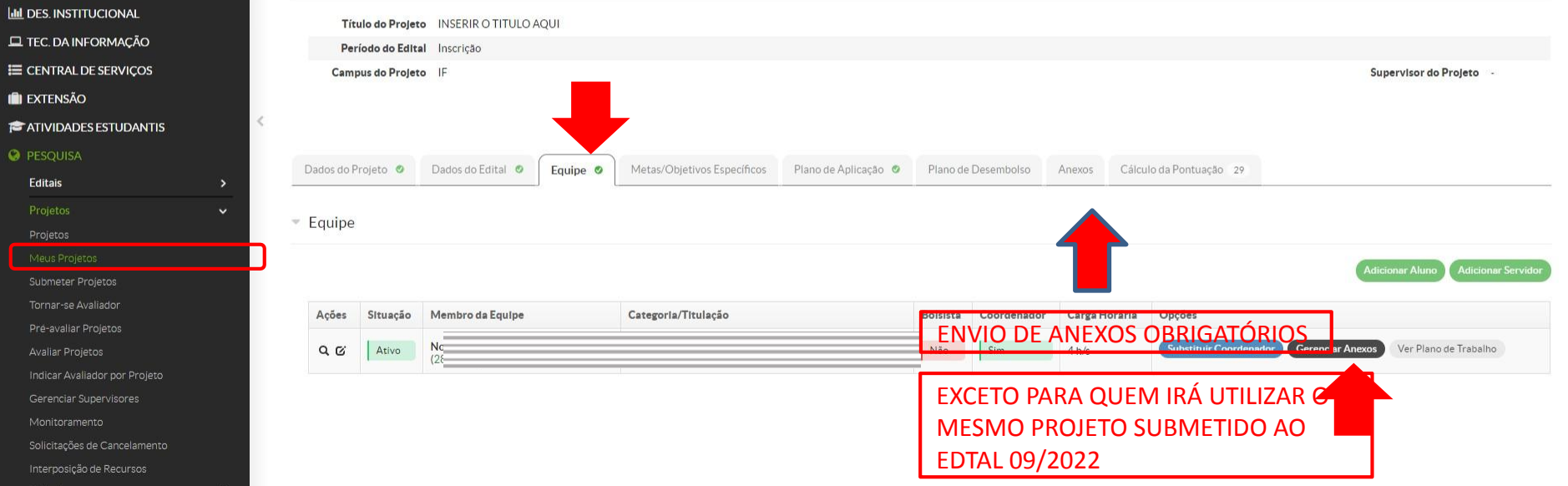

Visualizar \*

Relatórios

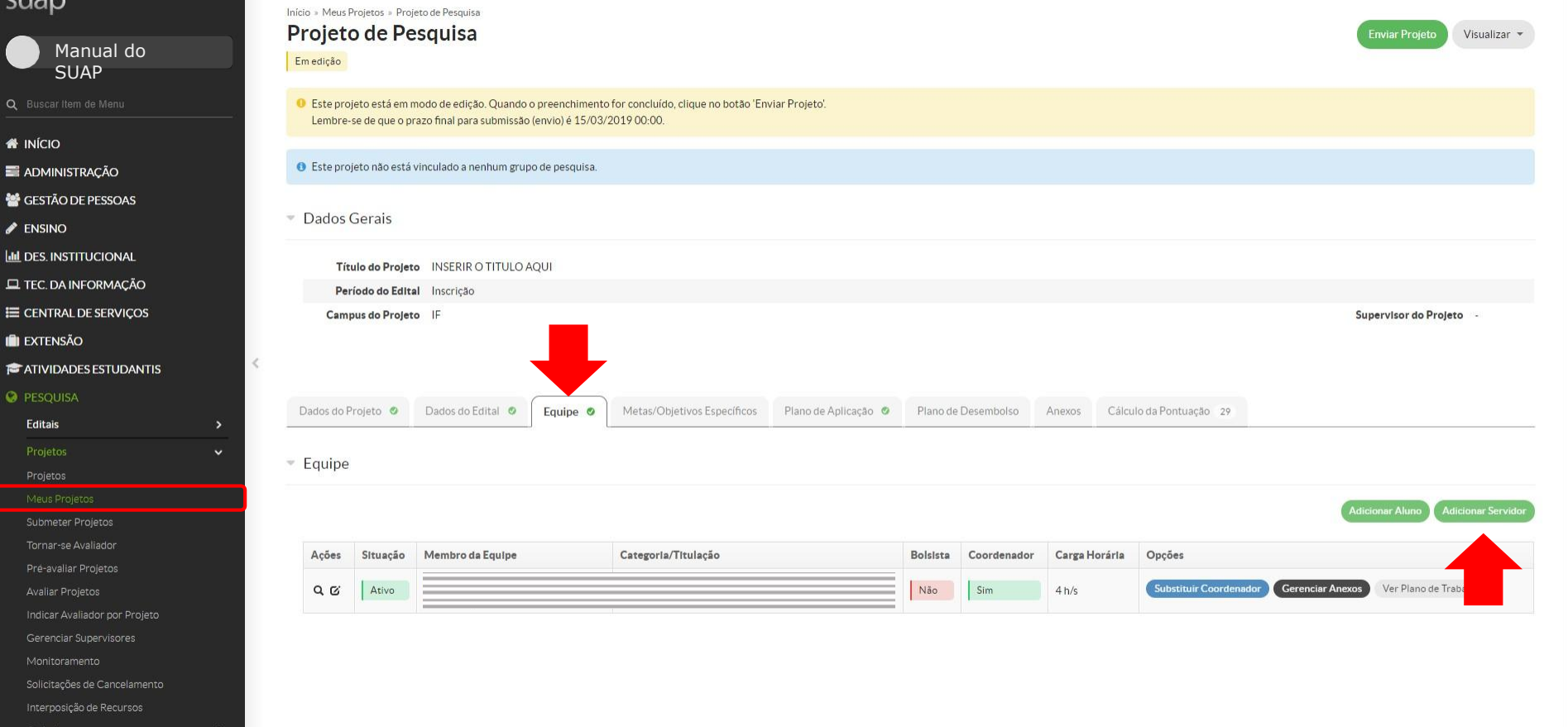

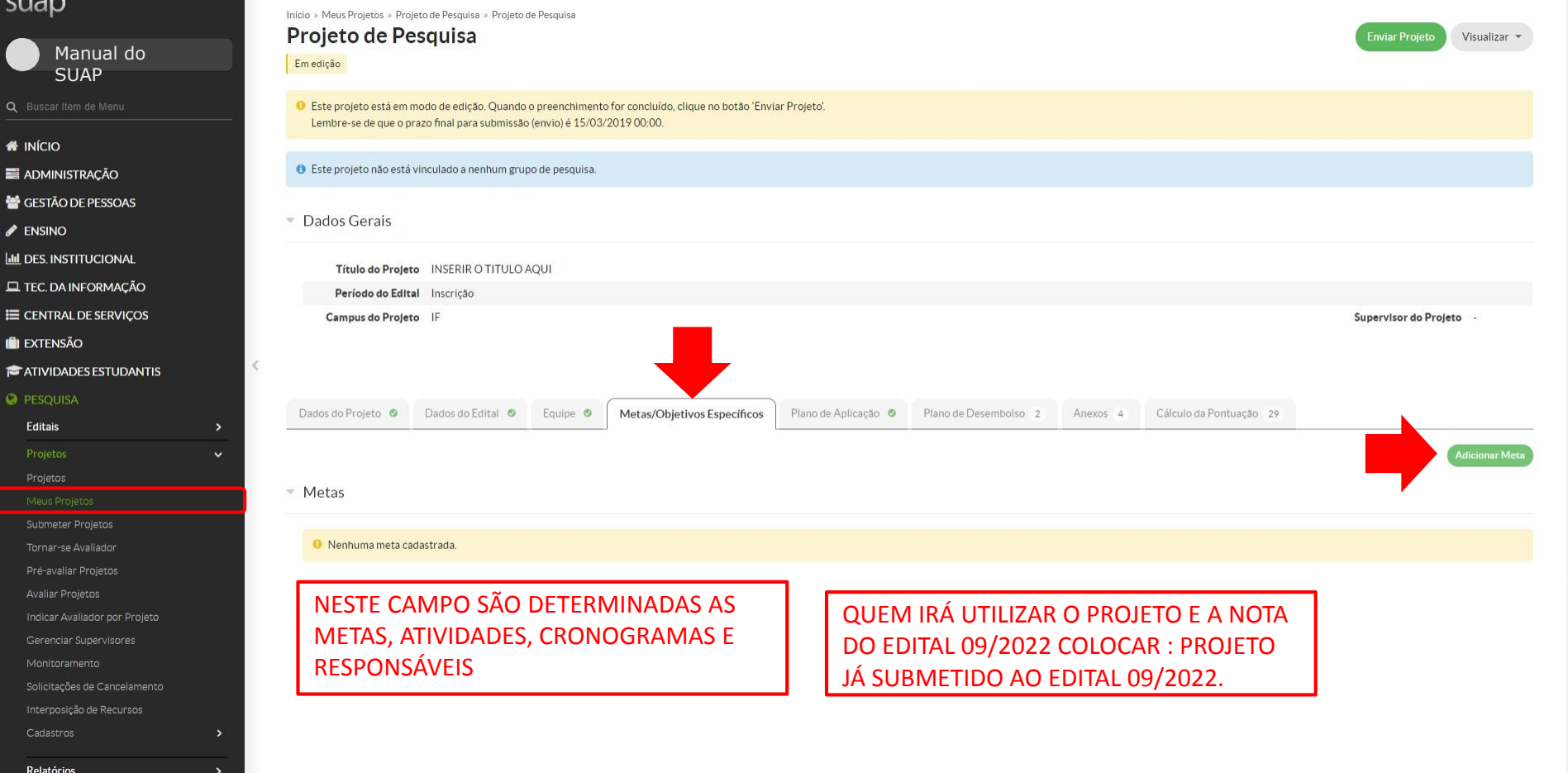

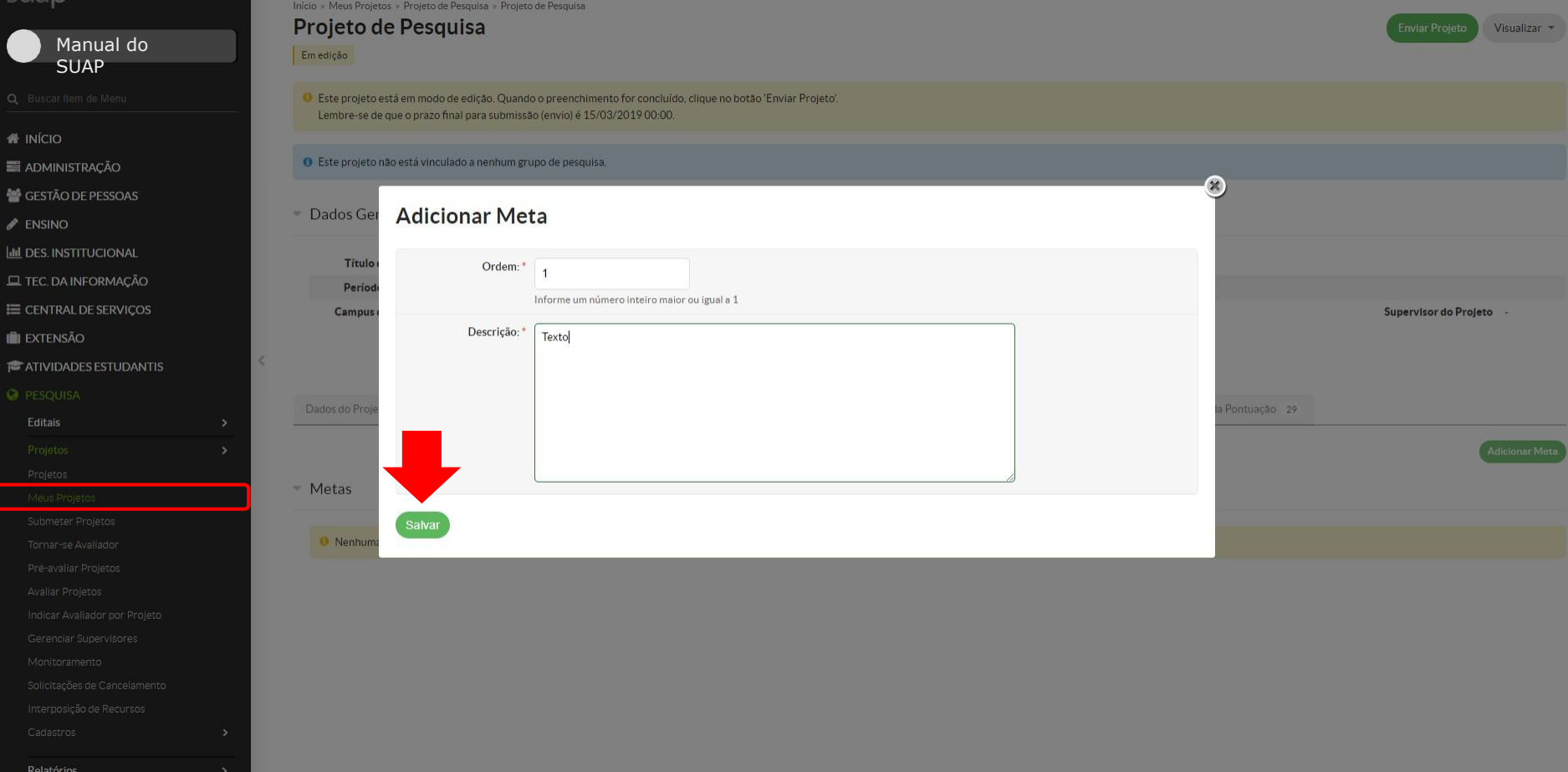

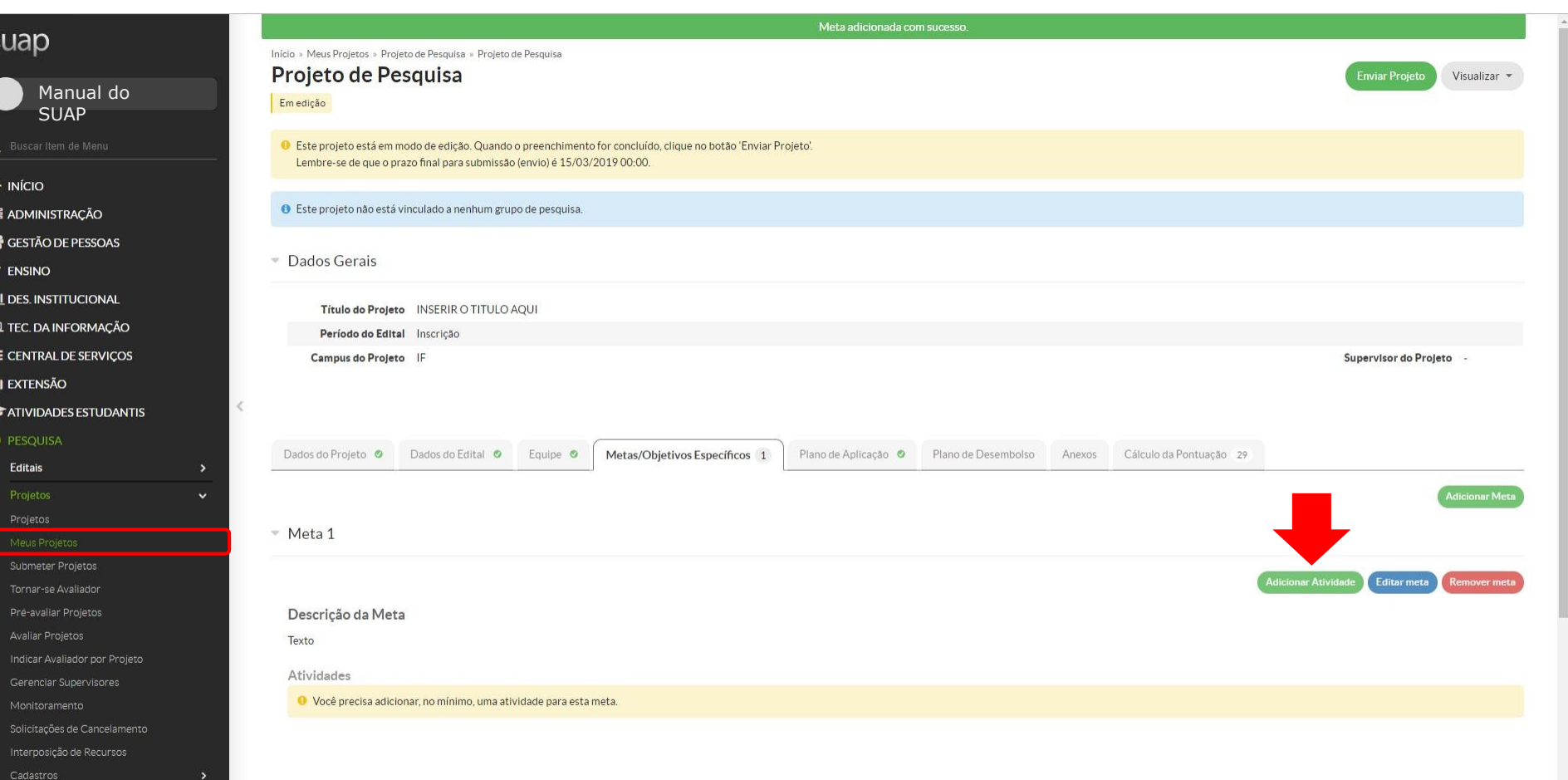

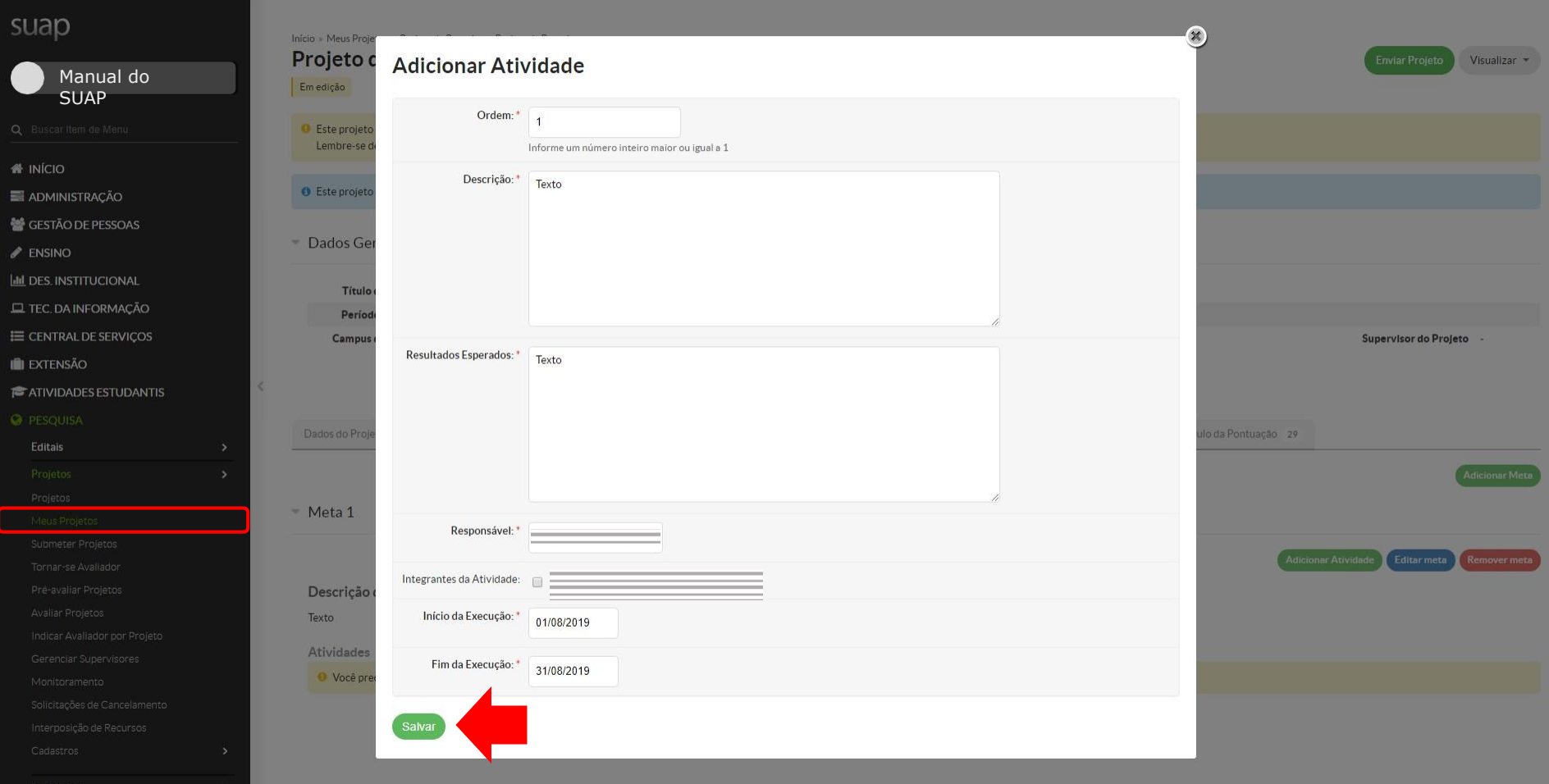

### suap Início » Meus Projetos » Projeto de Pesquisa » Projeto de Pesquisa Projeto de Pesquisa Enviar Projet Visualizar -Manual do Emedição **SUAP** O Este projeto está em modo de edição. Quando o preenchimento for concluído, clique no botão 'Enviar Projeto'. Lembre-se de que o prazo final para submissão (envio) é 15/03/2019 00:00. *N* INÍCIO · Este projeto não está vinculado a nenhum grupo de pesquisa. ADMINISTRAÇÃO GESTÃO DE PESSOAS Dados Gerais  $\blacktriangleright$  ENSINO **III** DES. INSTITUCIONAL Título do Projeto INSERIR O TITULO AQUI **EL TEC. DA INFORMAÇÃO** Período do Edital Inscrição E CENTRAL DE SERVIÇOS Campus do Projeto IF Supervisor do Projeto **IN EXTENSÃO**  $\langle$ **E** ATIVIDADES ESTUDANTIS **O** PESQUISA Dados do Edital O Cálculo da Pontuação 29 Dados do Projeto O Equipe **O** Metas/Objetivos Específicos 1 Plano de Aplicação < Plano de Desembolso 2 Anexos 4 Editais  $\ddot{\phantom{0}}$ Meta 1 - 01/08/19 até 31/08/19 **Adicionar Atividad** Editar meta Remover met Tornar-se Avaliador Pré-avaliar Projetos Descrição da Meta Avaliar Projetos Texto Indicar Avaliador por Projeto Atividades Gerenciar Supervisores Planejado Executado Ordem Ações Período Descrição Resultados Esperados Ação Resultados Esperados Observação Período Comprovante Solicitações de Cancelamento

De 01/08/2019 até 31/08/2019

Texto

Texto

Responsável

び曲

 $\vert$  1

Interposição de Recursos Cadastros

Relatório

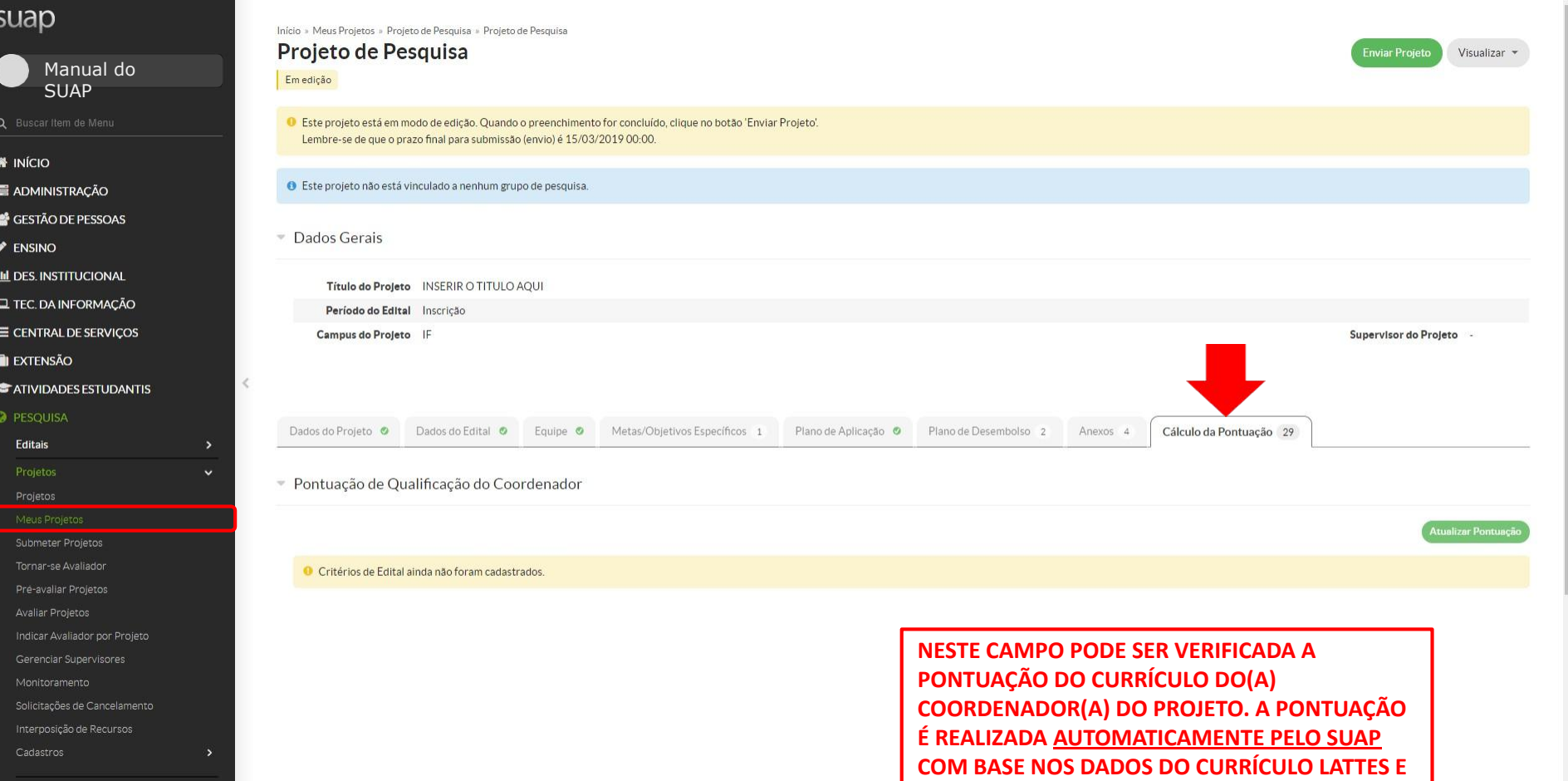

Relatório

**NOS CRITÉRIOS DE AVALIAÇÃO APRESENTADOS NO ANEXO - PONTUAÇÃO DO CURRÍCULO**

PARA MAIS INFORMAÇÕES ENTRE EM **CONTATO** propesp@ifsul.edu.br

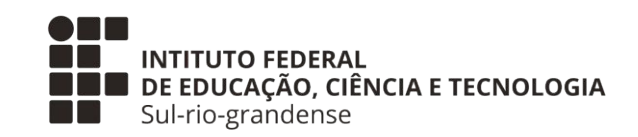

## PROPESP - PRÓ-REITORIA DE PESQUISA, INOVAÇÃO E PÓS-GRADUAÇÃO

**JUNHO 2022**